# Release Notes for Websense® Web Endpoint

Topic 65070 | Release Notes | Web Security Solutions | Updated 12-Aug-2014

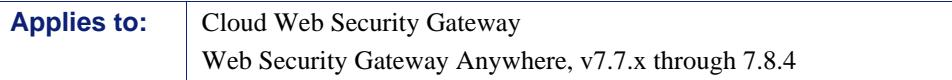

Use these Release Notes to learn what's new and improved for Websense<sup>®</sup> Web Endpoint in Web Security Gateway Anywhere version 7.8.4 and Cloud Web Security Gateway.

Please note that Websense Data Endpoint enhancements are described separately in the Data Security release notes linked [here.](http://www.websense.com/content/support/library/data/v784/release_notes/first.aspx)

Web Endpoint is a solution for securing endpoint client machines such as laptops from inbound Web-based threats when they are outside the corporate network.

Endpoint solutions have a server component and include endpoint client software that runs on the endpoint machines to block, monitor, and log transactions (like Internet requests) according to your organization's security and acceptable use policies. Administrators can create policies that provide full visibility into inbound and outbound traffic, but that don't restrict use of the machine.

Websense Web Endpoint enforces the use of the hybrid service for Web Security Gateway Anywhere and provides a seamless experience to end users for enforcing and directing traffic to Cloud Web Security. The endpoint software passes authentication information, enabling secure transparent authentication.

#### Contents

- *[New in Web Endpoint](#page-1-2)*
	- *[Enhanced browser support](#page-1-0)*
	- *[Enhanced operating system support](#page-1-1)*
	- *[Hover text for status icons](#page-2-1)*
	- *[New event logs](#page-2-0)*
- *[For users with both Web Endpoint and Data Endpoint](#page-3-0)*
- *[Endpoint installation overview](#page-4-0)*

## <span id="page-1-2"></span>New in Web Endpoint

Topic 65071 | Release Notes | Web Security Solutions | Updated 12-Aug-2014

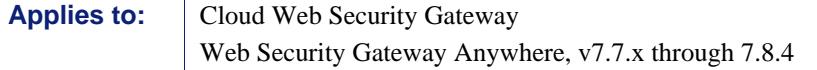

New features in this release of Web Endpoint are described below.

#### <span id="page-1-0"></span>Enhanced browser support

As of this release, the following web browsers support the endpoint client on both 32 bit and 64-bit Windows operating systems and the 64-bit Mac operating system:

- $\bullet$  Internet Explorer 7 to 11 on Windows
- $\bullet$  Firefox 3.x to 30 on Windows and Mac
- Safari 5.x on Windows
- $\triangleleft$  Safari 5.x, 6.x, 7.x on Mac
- ◆ Google Chrome from 15 to 36 on Windows and Mac
- ◆ Opera 11 to 21 on Windows and Opera 11 to 20 on Mac

#### <span id="page-1-1"></span>Enhanced operating system support

This version also supports the following operating system environment:

 Windows 8.1 (v7.8.2 and beyond) and Windows 8.1, Update 1 (v7.8.4 and beyond).

<span id="page-2-1"></span>End users of Web Endpoint can now mouse over an endpoint status icon to see what action is assigned to it.

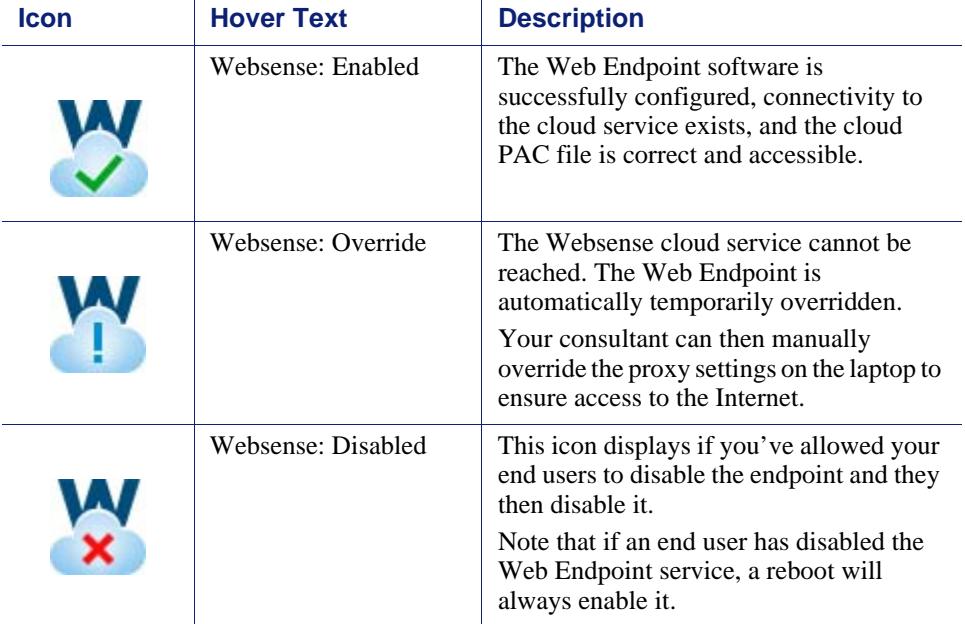

See the [Web Endpoint features](http://www.websense.com/content/support/library/shared/v78/endpoints/web_endpoint_features.pdf) article for more details about endpoint icons, diagnostics, and the override and disable features. A [guide](http://www.websense.com/content/support/library/shared/v78/endpoints/web_endpoint_euguide.pdf) that explains the icons and their features is available for end users as well.

#### <span id="page-2-0"></span>New event logs

The endpoint software sends logs to the Application section of the Windows system event log when the endpoint is automatically overridden as a result of a network change event that disconnects the end user's machine from the Websense cloud service.

- Endpoint detects loss of connectivity to the cloud service from a network change event. (EventID 258: "User disabled Websense SaaS Service.")
- Endpoint detects connectivity to the cloud service has resumed. (EventID 259: "User enabled Websense Saas Service.")

Network change events include the assignment of a new IP address to a laptop, for example. All logs are in English.

# <span id="page-3-0"></span>For users with both Web Endpoint and Data Endpoint

Topic 65074 | Release Notes | Web Security Solutions | Updated 12-Aug-2014

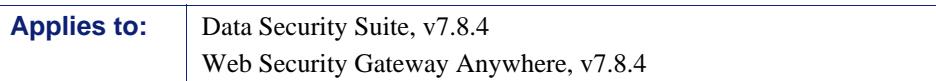

On occasion, an action confirmation dialog is not shown on Windows-based Data Endpoint clients, even when the system is configured to confirm end-user actions. This happens when content scanning takes longer than the Analysis Timeout value for the channel.

For this issue, a hotfix, Websense Endpoint Package release v7.8.4.1921, is available in the [Hotfixes and Patches](https://www.websense.com/content/mywebsense-hotfixes.aspx) area of MyWebsense. If you apply this fix, the action applied is the one specified under the "Endpoint Global Properties" (Block or Permit).

The confirm dialog is always shown on Mac endpoints.

### <span id="page-4-0"></span>Endpoint installation overview

Topic 65060 | Release Notes | Web Security Solutions | Updated 11-Aug-2014

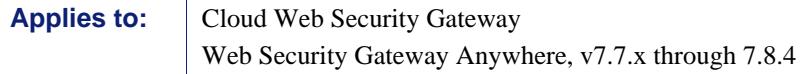

For details on installing and deploying Web Endpoint, see **Installing and Deploying** [Web Endpoint.](http://www.websense.com/content/support/library/shared/v78/endpoints/web_endpoint.pdf)

To see prior versions of Web Endpoint Release Notes, go to the [Websense Technical](http://www.websense.com/content/support/library/websense-web-security-solutions-technical-library.aspx)  [Library.](http://www.websense.com/content/support/library/websense-web-security-solutions-technical-library.aspx)